*Lic.Augusto Paredes Alvarado*

Cic Augusto Paredes Alvarado

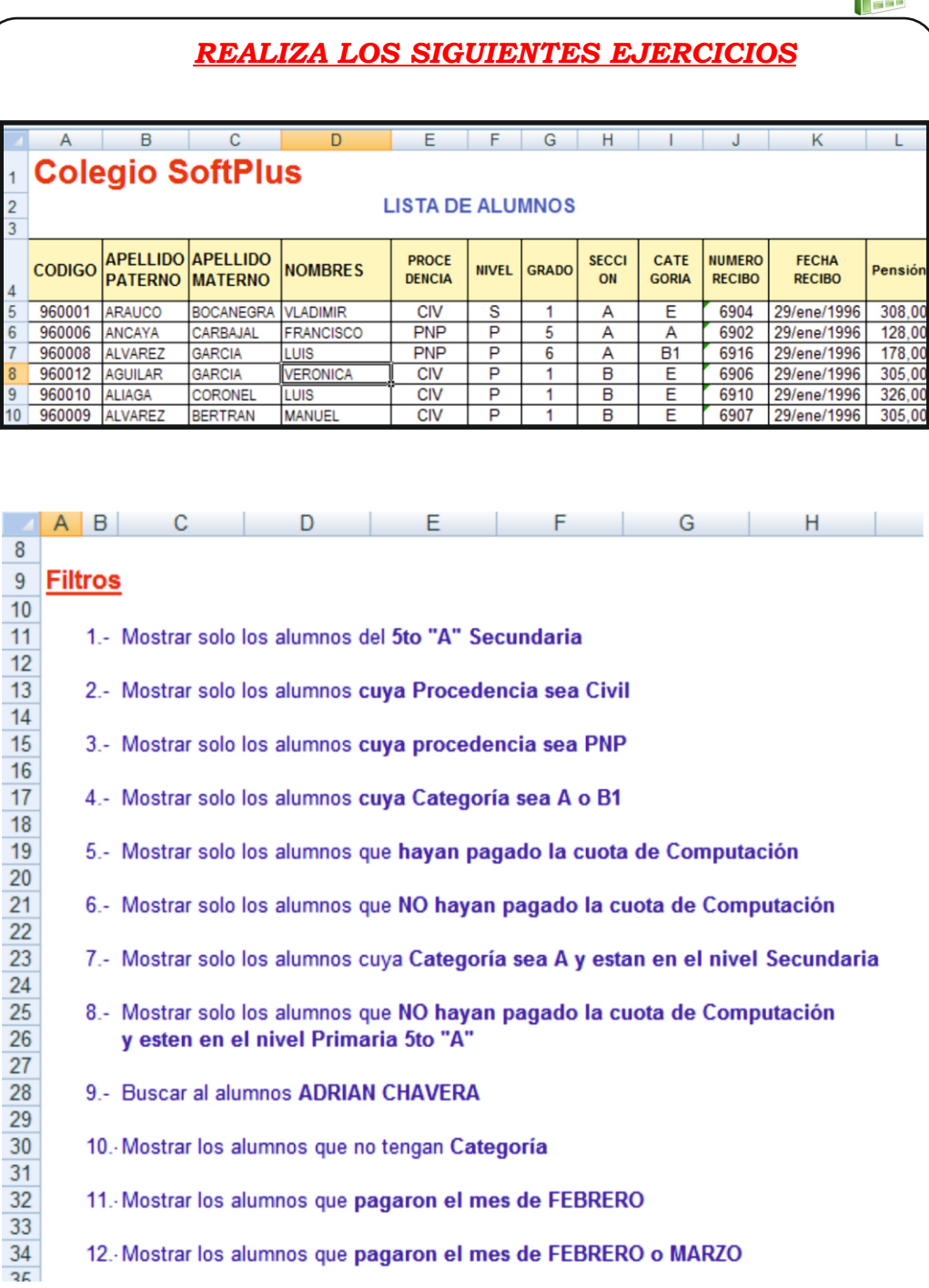

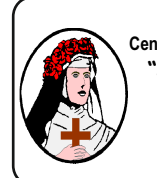

**Centro de Educación Tecnico Productiva "SANTA ROSA DE LIMA"** C/Puquio Cano Nº 381 Telefax: 232-1579 / 239-2150 E-mail: cpsantarosa@rosalim.com

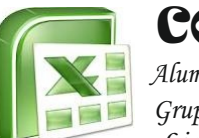

# COMPUTACIÓN

*Alumno(a): ............................................*

*Grupo:.............. Fecha: ......../......../.........*

*Lic. Augusto Paredes Alvarado*

**SUBTOTALES Y FILTROS**

# 1 **FILTROS MEJORADOS**

El filtrado de datos constituye un método fácil y rápido para encontrar subconjuntos de datos en una lista y trabajar con ellos.

Cuando se filtra una lista sólo visualizará las filas que cumplen un conjunto de condiciones de búsqueda llamado criterios.

A diferencia de la ordenación, la filtración no reorganiza las listas. La filtración oculta provisionalmente las filas que no desea mostrar.

Cuando Excel filtra las filas, la hoja de cálculo se coloca en el modo de filtración. En este modo se podrá editar, dar formato, efectuar representaciones gráficas e imprimir la lista de subconjuntos sin tener que reorganizarla o moverla.

### **¿COMO APLICAR UN FILTRO?**

1. Utilice la siguiente lista de datos para filtrar registros por sección.

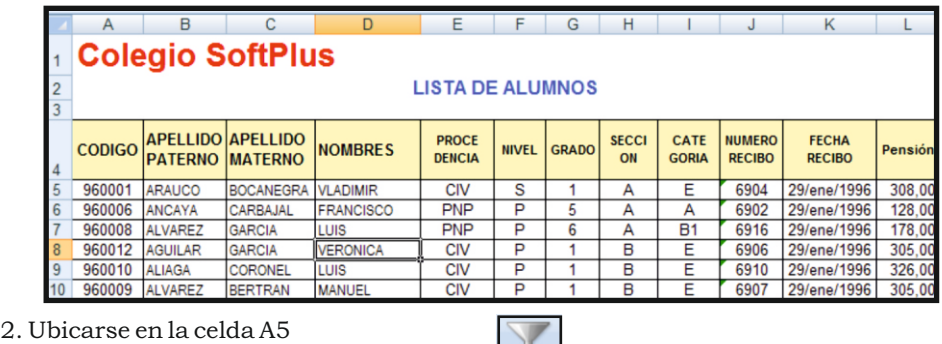

Eiltro

3. Hacer Clic en la Ficha **INSERTAR,** botón

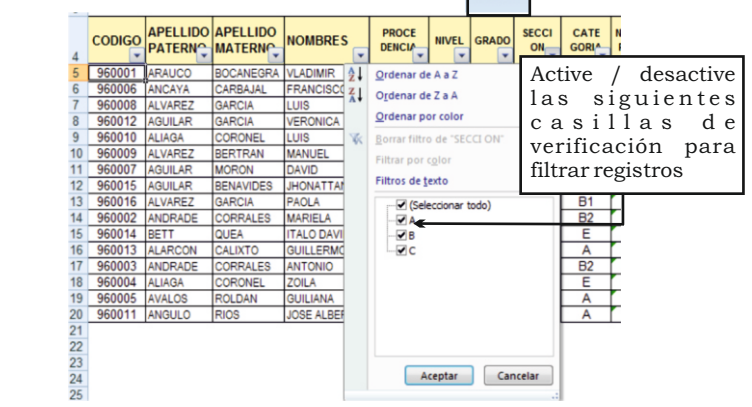

*Lic.Augusto Paredes Alvarado*

*Lic.Augusto Paredes Alvarado*

usto Paredes Alvarado

*Lic.Augusto Paredes Alvarado*

Cic.Augusto Paredes Alvarado

4. Ahora simplemente con hacer clic en la lista desplegable podrá filtrar los registros de datos según sus requerimientos.

#### $\circledS$ **FILTRO PERSONALIZADO**

Se utiliza para especificar condiciones utilizando operadores booleanos

## ¿*COMO APLICAR UN FILTRO PERSONALIZADO*?

1. Utilice la siguiente lista de datos para filtrar registros por el monto de la pensión.

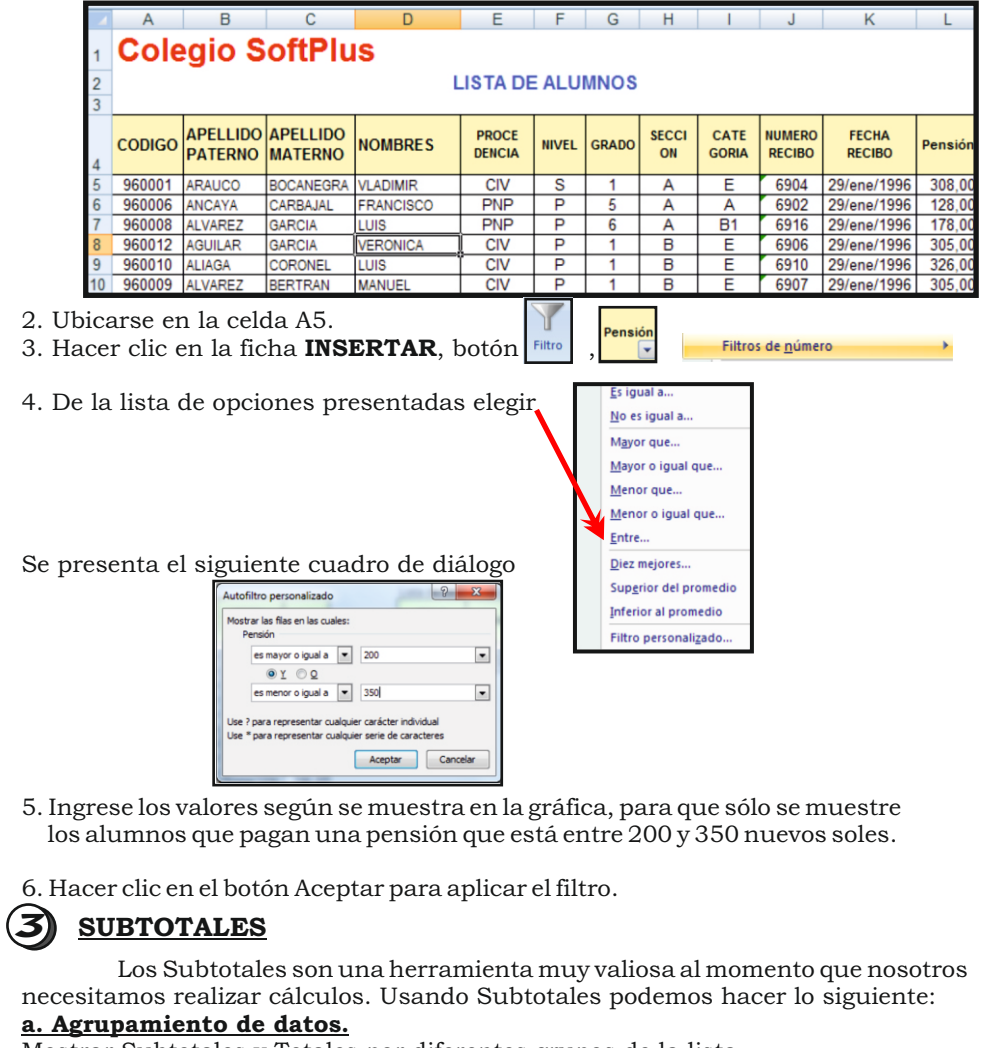

Mostrar Subtotales y Totales por diferentes grupos de la lista Hacer diferentes tipos de cálculos como por ejemplo contar los ítems, calcular promedio de los items

**b. Preparando los datos para calcular Subtotales**

Para que los Subtotales trabajen correctamente, la tabla de datos deberá estar ordenada por el campo que se desea agrupar. Asimismo la tabla deberá contener en la primera fila los nombres de los campos.

# **¿CÓMO AGRUPAR REGISTROS?**

Agrupar registros por categoría y totalizar los valores del campo Pensión.

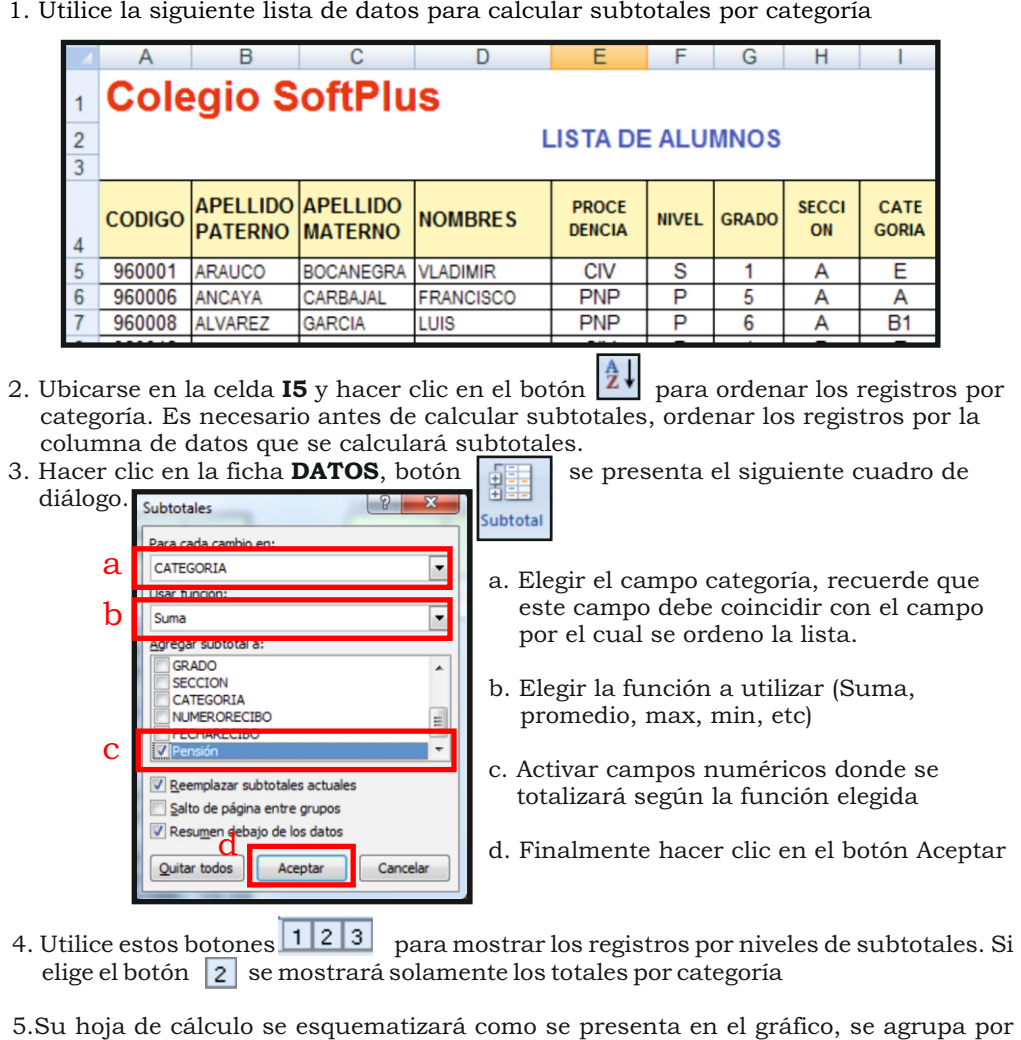

5.Su hoja de cálculo se esquematizará como se presenta en el gráfico, se agrupa por categorías y calcula el total de los ingresos por pensión por cada categoría

*Lic.Augusto Paredes Alvarado*

*Lic.Augusto Paredes Alvarado*

ic Augusto Paredes Ah

 $X$ :